# **Opetusvinkki Koodaa joulukortti Scratchillä**

Koodataan animoitu joulukortti, jonka voi lähettää puhelimeen tai sähköpostiin.

# **Opitaan helppoja ohjelmointitaitoja**

- Hahmojen tekeminen
- Vaiheittaisuus
- SIlmukoiden käyttäminen
- Satunnaisuus

## **Kenelle?**

Kaikille ohjelmointia aloitteleville! Scratch on helppo visuaalinen ohjelmointiympäristö, joka soveltuu erityisen hyvin animaatioiden ja pelien tekemiseen.

## **Mitä tarvitaan?**

- Pöytäkone tai kannettava
- 15 30 minuuttia aikaa
- Scratch-tunnukset, jotta kortti voidaan jakaa. Ohjeet oppilastunnusten tekemiseen: <https://scratch.mit.edu/educators/>

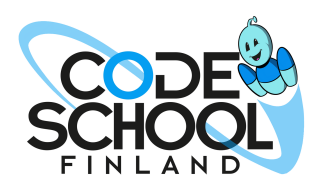

Meiltä koulutukset ja materiaalit Scratchohjelmointiin peruskoulussa!

**YHTEYSTIEDOT** info@codeschool.fi 044 244 1124 www.suomenkoodikoulu.fi **1.** Kirjaudu sisään: https://scratch.mit.edu/

**2.** Luo uusi projekti ja poista siitä kissahahmo.

**3.** Valitse taustakirjastosta tausta, jossa on yksivärinen alue tekstin lisäämistä varten.

**4.** Siirry Taustatvälilehdelle lisätäksesi tekstiä.

**5.** Käytä tekstiyökalua.

#### **6.** Vaihda fontti.

Tässä vaiheessa korttisi pitäisi näyttää tämän kaltaiselta:

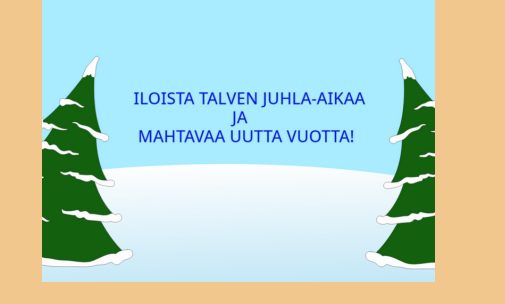

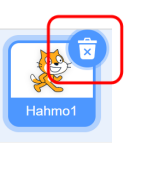

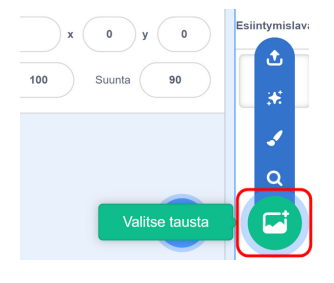

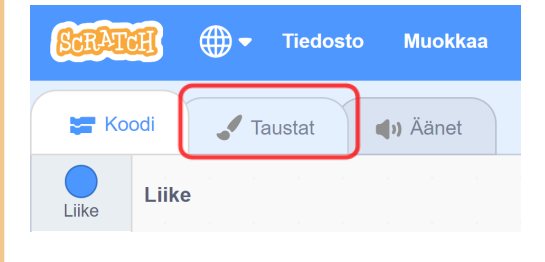

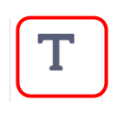

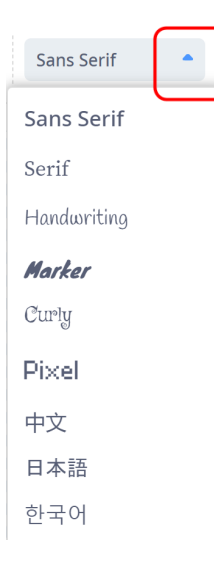

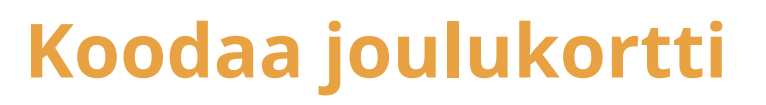

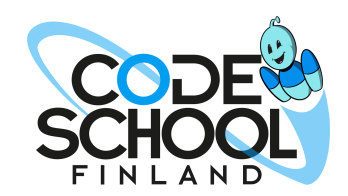

**7.** Aukaise hahmokirjasto.

**8.** Valitse lumihiutale ja luuta.

**9.** Vaihda luudan suunnaksi 45.

**10.** Anna komennot, jotka laittavat luudan liikkumaan hiiren mukana.

**11.** Valitse hahmoalueelta lumihiutale. Anna sille komennot, jotka laittavat sen näkymään satunnaisessa sijainnissa ja katoamaan, kun luuta koskettaa sitä.

**12.** Testaa koodiasi klikkaamalla vihreää lippua.

# **Koodaa joulukortti**

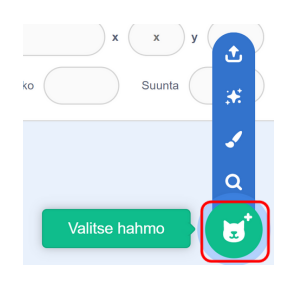

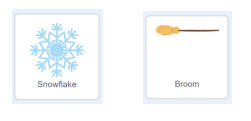

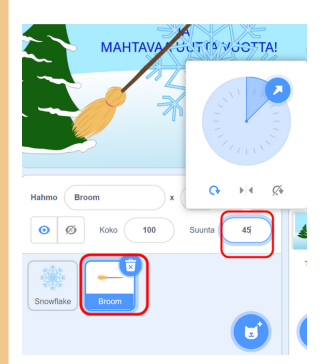

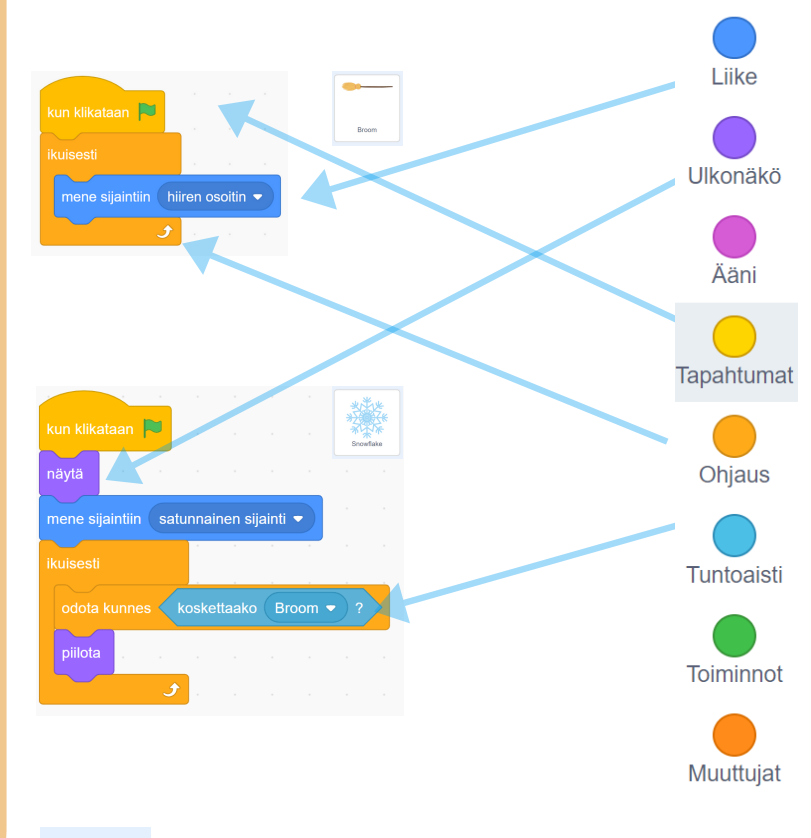

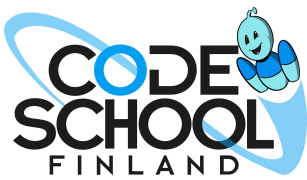

**13.** Klikkaa hiiren oikeaa painiketta lumihiutaleen päällä ja monista se useita kertoja. Vihreää lippua klikkaamalla voit tarkistaa lumen määrän. Monista vielä hiukan lisää!

**14.** Lisää musiikkia Äänet välilehdeltä. Xylo 1 - 4 sopivat tähän korttiin erityisen hyvin.

**Korttisi on nyt valmis! Nimea ja jaa se.**

**Kopioi projektisi osoiterivi.**

# **Koodaa joulukortti**

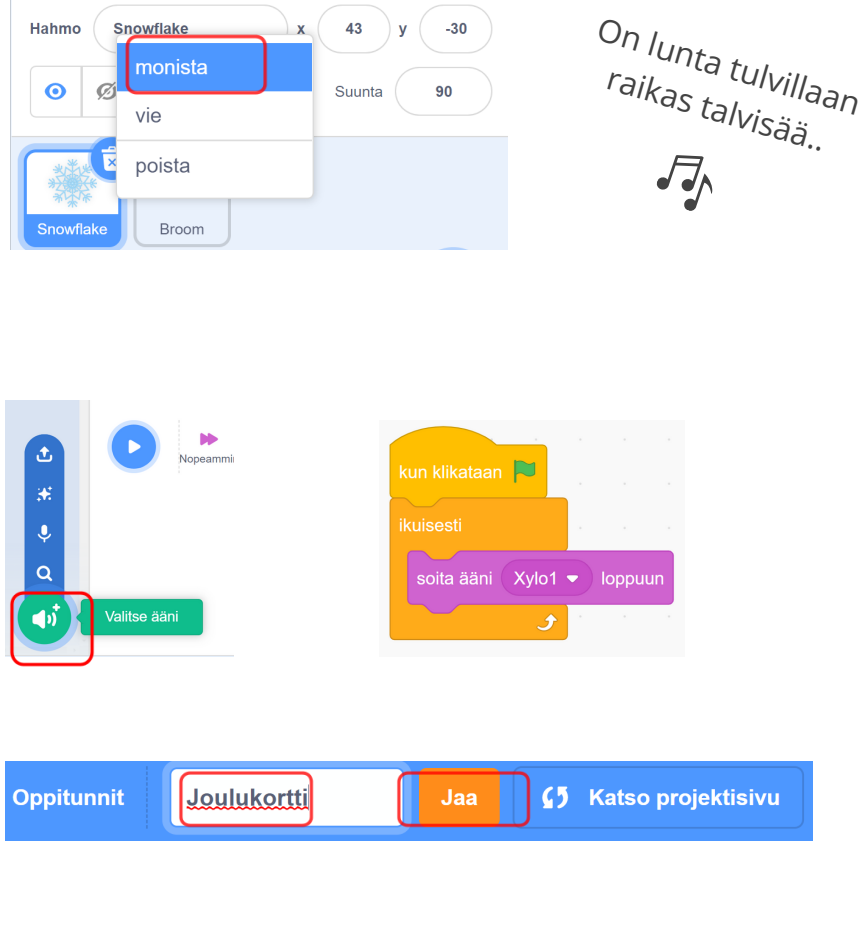

### **Lähetä korttisi**

Lähetä korttisi osoiterivi viestillä tai sähköpostilla. Sen voi avata tietokoneen lisäksi mobiililaitteilla ja vastaanottajan ei tarvitse kirjautua sisään Scratchiin.

Halutessasi voit hakea etusivun hakukentän avulla lisää ideoita joulukorttiin. Jokaisen jaetuin projektin voi remiksata, jolloin siitä tule oma projektisi.

Tässä linkki esimerkkiprojektiin: <https://scratch.mit.edu/projects/458855146/>

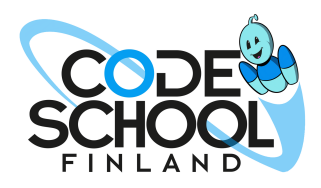

Meiltä koulutukset ja materiaalit Scratchohjelmointiin peruskoulussa!

**YHTEYSTIEDOT** info@codeschool.fi 044 244 1124 www.suomenkoodikoulu.fi